# Messaggio di errore DCX-No ACK in 100 PDU Ī

# Sommario

**Introduzione Prerequisiti Requisiti** Componenti usati Problema Soluzione Visualizzazioni pacchetto

## Introduzione

In questo documento viene descritto questo messaggio di errore e viene spiegato come identificare la causa principale: "%ETHPORT-2-IF\_DOWN\_ERROR\_DISABLED: L'interfaccia Ethernet 115/1/17 non è attiva (errore disabilitato). Motivo CX-No ACK in 100 PDU)."

# **Prerequisiti**

## **Requisiti**

Cisco raccomanda la conoscenza dei seguenti argomenti:

- $\bullet$  Nexus CLI
- Protocollo FCoE (Fibre Channel over Ethernet)

### Componenti usati

Per la stesura del documento, sono state usate tutte le piattaforme di switch Nexus serie 5000 e 5500.

Le informazioni discusse in questo documento fanno riferimento a dispositivi usati in uno specifico ambiente di emulazione. Su tutti i dispositivi menzionati nel documento la configurazione è stata ripristinata ai valori predefiniti. Se la rete è operativa, valutare attentamente eventuali conseguenze derivanti dall'uso dei comandi.

# Problema

I valori TLV (Type Length Values) DCBX (Data Center Bridging Capability Exchange) vengono inseriti in un frame LLDP (Link Layer Discovery Protocol) scambiato tra lo switch e la scheda di rete convergente (CNA). Uno di questi Control Sub-TLV viene utilizzato per la conferma (ACK), che è basata su sequenza. Ad esempio, lo switch invia un Control Sub-TLV con un SeqNo pari a 1 e un AckNo pari a 2. L'host deve invertire questa condizione e inviare un frame LLDP con un Control Sub-TLV con un SeqNo pari a 2 e un AckNo pari a 1. Fare riferimento alla sezione Packet Capture di questo articolo per ulteriori dettagli.

Lo switch prevede questo scambio dall'host ogni 30 secondi. Se lo switch non rileva questo scambio di 100 PDU (Protocol Data Units), ossia 3000 secondi o 50 minuti, viene disabilitato con questo errore:

```
N5k %ETHPORT-2-IF_DOWN_ERROR_DISABLED: Interface Ethernet115/1/17 is down
(Error disabled. Reason:DCX-No ACK in 100 PDUs)
N5k %ETHPORT-2-IF_DOWN_ERROR_DISABLED: Interface Ethernet116/1/16 is down
(Error disabled. Reason:DCX-No ACK in 100 PDUs)
```
## Soluzione

Per risolvere il problema, disabilitare LLDP. Tuttavia, se si esegue FCoE, LLDP è necessario in quanto la porta Fibre Channel virtuale non è disponibile senza di essa. Per disabilitare LLDP, immettere i seguenti comandi:

N5k(config)# **interface E1/1** N5k(config-if)# **no lldp receive** N5k(config-if)# **no lldp send** Di seguito sono riportati alcuni comandi sullo switch che aiutano a limitare la causa principale.

```
N5k# show lldp interface ethernet 1/22
Interface Information:
 Enable (tx/rx/dcbx): Y/Y/Y Port Mac address: 00:05:73:ab:29:bd
Peer's LLDP TLVs:
Type Length Value
---- ------ -----
001 007 040000c9 9d2372
002 007 030000c9 9d2372
003 002 0078
006 045 456d756c 6578204f 6e65436f 6e6e6563 74203130 4762204d 756c7469
           2066756e 6374696f 6e204164 61707465 72
007 004 00800080
127 055 001b2102 020a0000 00000002 00000001 04110000 c0000001 00003232
          00000000 00000206 060000c0 00080808 0a0000c0 00890600 1b2108
000 000
```

```
N5k# show lldp dcbx interface ethernet 1/22
```
Local DCBXP Control information: Operation version: 00 Max version: 00 Seq no: 1 Ack no: 2 **<<---Our sequence**

#### **# and Ack #** Type/

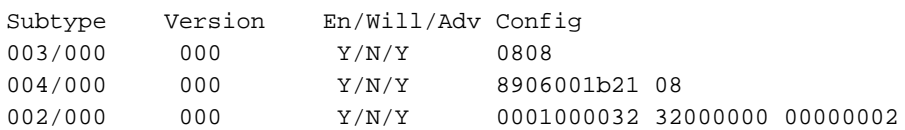

Peer's DCBXP Control information: Operation version: 00 Max version: 00 Seq no: 2 Ack no: 1 **<<---Peer sequence # and the should be revers**<br>I ack # should be revers

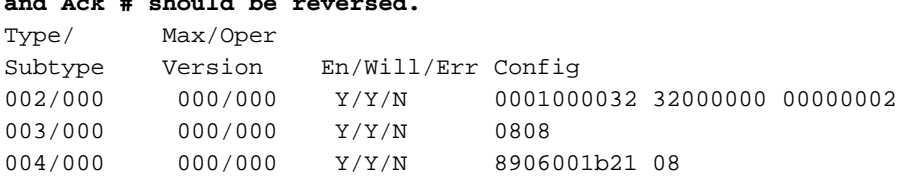

Nella maggior parte dei casi, la causa principale di questo problema è un comportamento errato di CNA/server o un firmware/driver errato sulla CNA. Nelle versioni 5.2(1)N1(1) e successive, è stato introdotto un comando per le piattaforme dello switch Nexus serie 5000 per ripristinare automaticamente lo stato err-disabled.

#### N5k(config)# **errdisable recovery cause dcbx-no-ack**

Nota: Cisco Bug ID [CSCtq30118](https://tools.cisco.com/bugsearch/bug/CSCtq30118) Enh: DCX-No ACK in 100 PDU è stato archiviato per migliorare le funzionalità e risolvere il problema. Questa correzione rapida per la compatibilità consente inoltre di abilitare il ripristino da questa condizione.

## Visualizzazioni pacchetto

Acquisizione di pacchetti in linea di Nexus 5000 invio LLDP Frame DCBX Control Sub-TLV di SeqNo 1 e AckNo 2

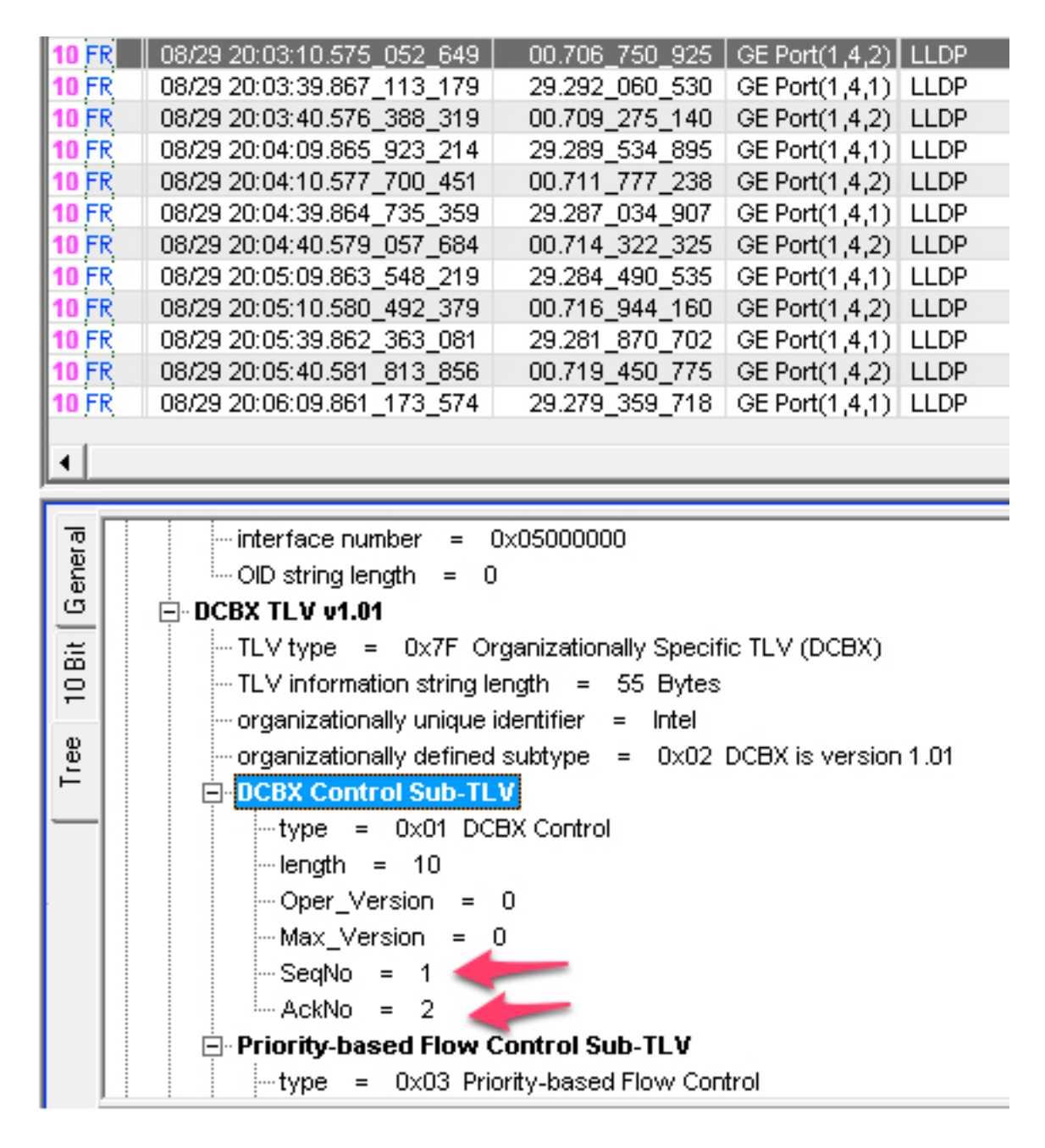

Acquisizione pacchetti in linea di CNA invio LLDP Frame DCBX Control Sub-TLV di SeqNo 2 e AckNo 1

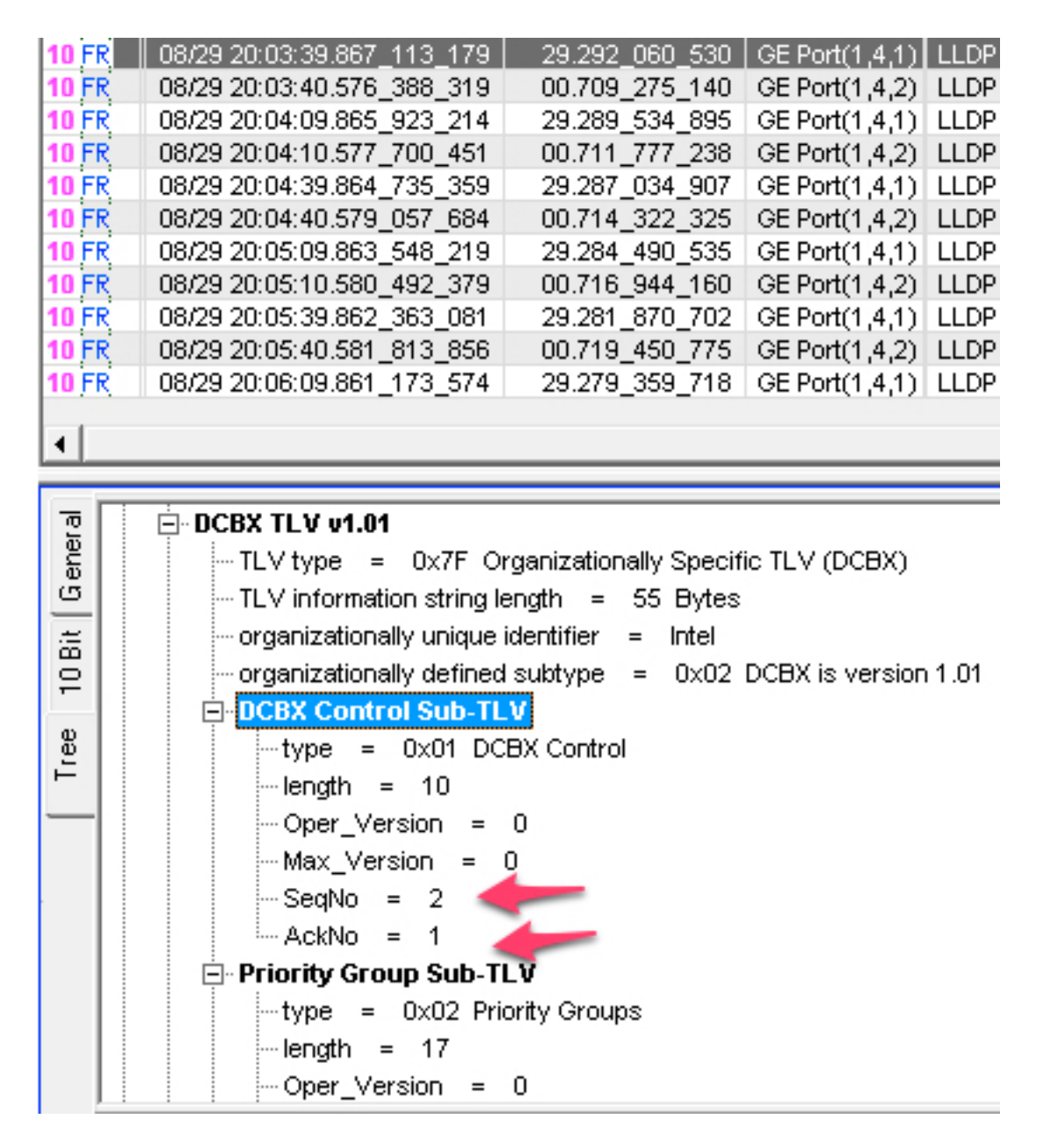

Wireshark non decodifica i LLDP Sub-TLV. Vengono visualizzati come "sottotipo sconosciuto" nell'intestazione LLDP. Utilizzate i numeri di sequenza dei comandi della sezione precedente per individuarli nella traccia di Wireshark. Di seguito sono riportate le tracce di una sessione di SPAN (Switched Port Analyzer).

### Wireshark Capture di Nexus 5000 Invio LLDP Frame DCBX Control Sub-TLV di SeqNo 1 e AckNo 2

```
4 2011-08-31 08:23:58.483005390 Cisco ab:29:bd
   5 2011-08-31 08:24:00.217113680 Emulex 9d:23:72
   6 2011-08-31 08:24:28.484536460 Cisco ab:29:bd
   7 2011-08-31 08:24:30.216221870 Emulex 9d:23:72
    Interface Subtype: ifIndex (2)
    Interface Number: 83886080
    OID String Length: 0
▽ Unknown - Unknown
     1111 111. .... .... = TLV Type: Organization Specif
                                                             (127)\ldots \ldots 0 0011 0111 = TLV Length: 55
    Organization Unique Code: Unknown (0x001b21)
    Unknown Subtype Content: 02020a0000000000001000000020606000080000
▽ Unknown - Unknown
     1111 111. .... .... = TLV Type: Organization Specific (127)
     \ldots \ldots 0 0000 0101 = TLV Length: 5
    Organization Unique Code: Unknown (0x000142)
    Unknown Subtype Content: 0101
▽ IEEE 802.1 - Port VLAN ID
     1111 111. \ldots \ldots = TLV Type: Organization Specific (127)
     \ldots \ldots 0 0000 0110 = TLV Length: 6
    Organization Unique Code: IEEE 802.1 (0x0080c2)
    IEEE 802.1 Subtype: Port VLAN ID (0x01)
    Port VLAN Identifier: 1 (0x0001)
▽ End of LLDPDU
    0000 000. .... .... = TLV Type: End of LLDPDU (0)
     .... ...0 0000 0000 = TLV Length: 0
```
Wireshark Capture of CNA Invio LLDP Frame DCBX Control Sub-TLV di SeqNo 2 e AckNo 1

```
5 2011-08-31 08:24:00.217113680 Emulex_9d:23:72
   6 2011-08-31 08:24:28.484536460 Cisco ab:29:bd
   7 2011-08-31 08:24:30.216221870 Emulex 9d:23:72
     \ldots \ldots0 0000 0010 = TLV Length: 2
     Seconds: 120
\triangledown System Description = Emulex OneConnect 10Gb Multi function Adapter
     0000 110. .... .... = TLV Type: System Description (6)
     \ldots \ldots 0 0010 1101 = TLV Length: 45
     System Description = Emulex OneConnect 10Gb Multi function Adapter
\triangledown Capabilities
     0000 111. .... .... = TLV Type: System Capabilities (7)
     \ldots \ldots 0 0000 0100 = TLV Length: 4
  \triangledown Capabilities: 0x0080
       \ldots \ldots 1... \ldots = Station only
  \triangledown Enabled Capabilities: 0x0080
       .... .... 1... .... = Station only
▽ Unknown - Unknown
     1111 111. \ldots \ldots = TLV Type: Organization Specific (127)
     .... ...0 0011 0111 = TLV Length: 55
     Organization Unique Code: Unknown (0x001b21)
     Unknown Subtype Content: 02020a0000000000020000000104110000c00000
▽ End of LLDPDU
     0000 000. .... .... = TLV Type: End of LLDPDU (0)
     .... ...0 0000 0000 = TLV Length: 0
```
In alternativa, utilizzare lo sniffer integrato nella piattaforma dello switch Nexus serie 5000 per visualizzare anche i frame LLDP. Utilizzare l'indirizzo MAC di origine come filtro di visualizzazione.

#### Acquisizione etanalyzer di CNA invio LLDP Frame DCBX Control Sub-TLV di SeqNo 2 e AckNo 1.

```
N5k# ethanalyzer local interface inbound-hi det display-filter eth.src==
00:00:c9:9d:23:72
Capturing on eth4
Frame 1215 (152 bytes on wire, 152 bytes captured)
   Arrival Time: Aug 31, 2011 09:06:25.549049000
   [Time delta from previous captured frame: 0.021367000 seconds]
   [Time delta from previous displayed frame: 1314795985.549049000 seconds]
   [Time since reference or first frame: 1314795985.549049000 seconds]
   Frame Number: 1215
   Frame Length: 152 bytes
   Capture Length: 152 bytes
    [Frame is marked: False]
    [Protocols in frame: eth:vlan:lldp]
Ethernet II, Src: 00:00:c9:9d:23:72 (00:00:c9:9d:23:72), Dst: 01:80:c2:00:00:0e
```

```
(01:80:c2:00:00:0e)
   Destination: 01:80:c2:00:00:0e (01:80:c2:00:00:0e)
        Address: 01:80:c2:00:00:0e (01:80:c2:00:00:0e)
       .... ...1 .... .... ..... .... = IG bit: Group address (multicast/broadcast)
       .... ..0. .... .... .... .... = LG bit: Globally unique address (factory default)
    Source: 00:00:c9:9d:23:72 (00:00:c9:9d:23:72)
        Address: 00:00:c9:9d:23:72 (00:00:c9:9d:23:72)
       .... ...0 .... .... .... .... = IG bit: Individual address (unicast)
       .... ..0. .... .... .... .... = LG bit: Globally unique address (factory default)
    Type: 802.1Q Virtual LAN (0x8100)
802.1Q Virtual LAN
    000. .... .... .... = Priority: 0
   ...0 .... .... .... = CFI: 0
    .... 0000 0001 0100 = ID: 20
    Type: 802.1 Link Layer Discovery Protocol (LLDP) (0x88cc)
Link Layer Discovery Protocol
    Chassis Subtype = MAC address
      0000 001. .... ... = TLV Type: Chassis Id (1)
        .... ...0 0000 0111 = TLV Length: 7
        Chassis Id Subtype: MAC address (4)
        Chassis Id: 00:00:c9:9d:23:72 (00:00:c9:9d:23:72)
    Port Subtype = MAC address
        0000 010. .... .... = TLV Type: Port Id (2)
        .... ...0 0000 0111 = TLV Length: 7
        Port Id Subtype: MAC address (3)
        Port Id: 00:00:c9:9d:23:72 (00:00:c9:9d:23:72)
    Time To Live = 120 sec
       0000 011. \ldots .... = TLV Type: Time to Live (3)
        .... ...0 0000 0010 = TLV Length: 2
        Seconds: 120
    System Description = Emulex OneConnect 10Gb Multi function Adapter
       0000 110. \dots.... = TLV Type: System Description (6) .... ...0 0010 1101 = TLV Length: 45
        System Description = Emulex OneConnect 10Gb Multi function Adapter
    Capabilities
       0000 111. .... .... = TLV Type: System Capabilities (7)
        .... ...0 0000 0100 = TLV Length: 4
        Capabilities: 0x0080
           .... .... 1... .... = Station only
        Enabled Capabilities: 0x0080
          .... .... 1... .... = Station only
    Unknown - Unknown
        1111 111. .... .... = TLV Type: Organization Specific (127)
        .... ...0 0011 0111 = TLV Length: 55
        Organization Unique Code: Unknown (0x001b21)
        Unknown Subtype Content: 02020A0000000000020000000104110000C0000001000032... <<<<<
    End of LLDPDU
       0000 000. \ldots.... = TLV Type: End of LLDPDU (0)
        .... ...0 0000 0000 = TLV Length: 0
```

```
N5k# 1 packets captured
```